## Error in Adaptor message is displayed after installing OnGuard Reports and Dashboard

Last Modified on 10/06/2022 4:18 am EDT

## Symptom:

"Error in Adaptor" error is displayed after installing OnGuard Reports and Dashboard (SF-00459)

## **Resolution:**

- 1. Ensure you have SQL System Administrator (SA) Permissions
- 2. Login as the SQL Administrator
- 3. Go to ACCESSCONTROL db->right click it and choose properties, go to options and change the compatibility level to SQL Server 2016 (130)
- 4. Apply the change
- 5. Restart the LS Reporting Service

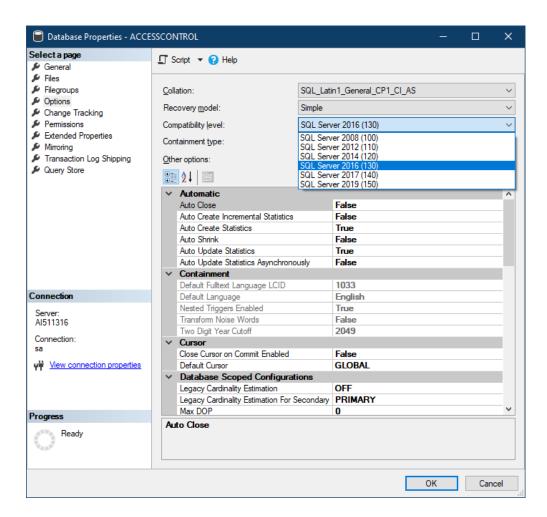

Applies To: OnGuard 8.0 and above (8.0 and 8.0 Update 1)

| Additional Information: N/A                    |  |
|------------------------------------------------|--|
|                                                |  |
| Copyright © 2022 Carrier. All rights reserved. |  |
|                                                |  |
|                                                |  |
|                                                |  |